## **Como fazer? Leitor Cartão Cidadão**

## **O que é?**

A integração da leitura de cartão de cidadão na aplicação Gestão de Ensino tem como objetivo facilitar o registo de dados na aplicação. Para conseguir integrar o leitor com a aplicação é necessário instalar o software de suporte que disponibilizamos para si.

## **Como fazer?**

- 1. Se tiver instalada uma versão do software de Cartão do Cidadão superior a 1.24.1 será necessário remover. Poderá igualmente ser necessario remover manualmente registos do windows (no regedit remover os registos com o termo "cartão do cidadão"), contacte o seu suporte informático para mais informações ou ajuda.
- 2. Pode fazer download do software necessário clicando em: [http://suporte.wincode.pt/Anexos/Setup\\_Wincode\\_LeitorCC\\_x86-x64.zip](http://suporte.wincode.pt/Anexos/Setup_Wincode_LeitorCC_x86-x64.zip)
- 3. Caso o seu sistema operativo seja 32bits(x86) deverá instalar o executável **Portugal eID Middleware v1\_24\_1\_32bit.exe** caso contrário instale **Portugal eID Middleware v1\_24\_1\_64bit.exe**.

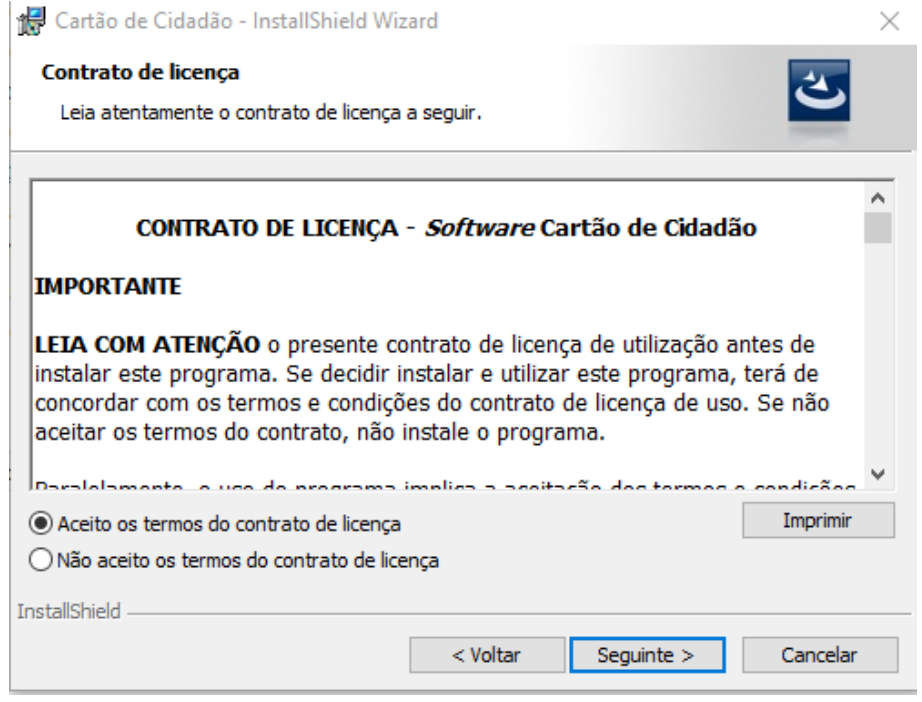

4. Assim que terminar o ponto 3 deverá instalar o executável **Setup\_Wincode\_LeitorCC.msi.**

## **Como fazer?**

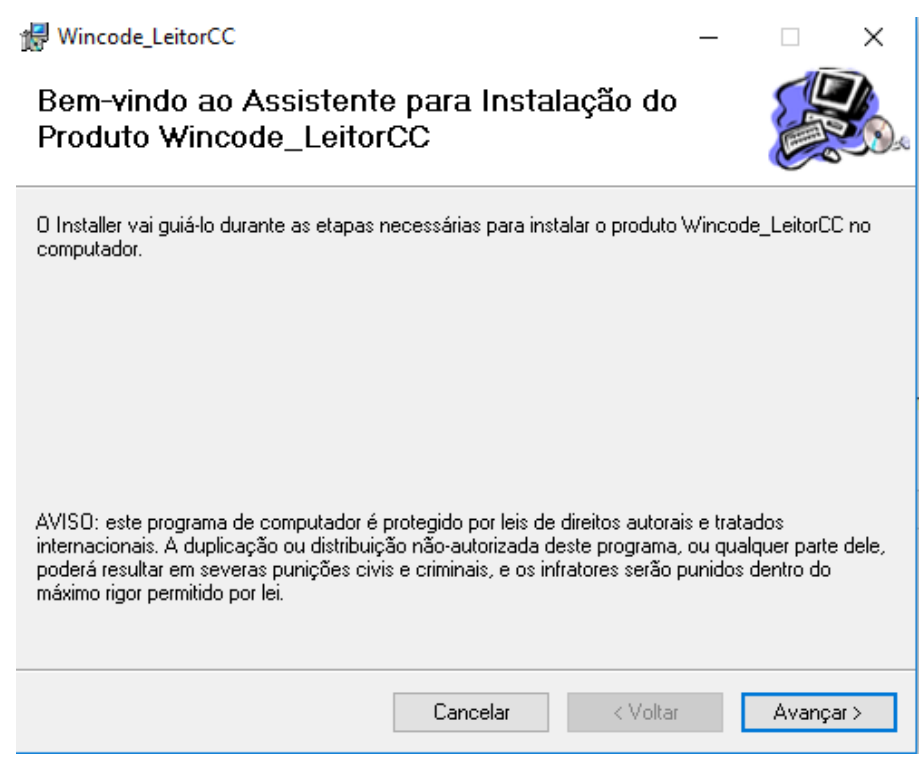

**5.** Recomendamos que reinicie o equipamente antes de utilizar a funcionalidade.

ID de solução Único: #1163 Autor: Filipe Costa Atualização mais recente: 2018-06-14 13:31